Ξ

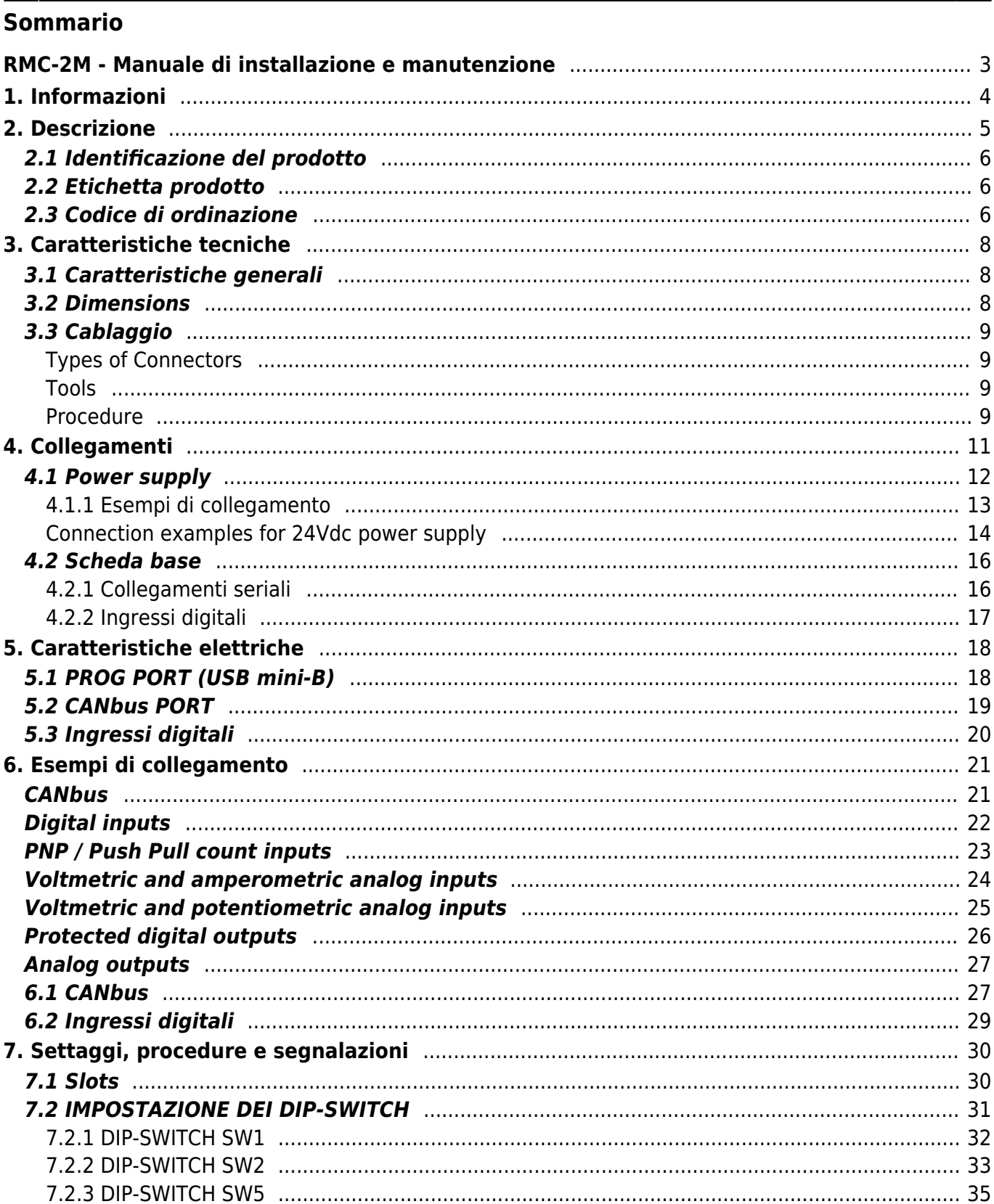

 $\sim$ -BOZZA $\sim$ 

# <span id="page-2-0"></span>**RMC-2M - Manuale di installazione e manutenzione**

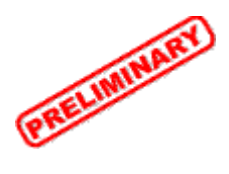

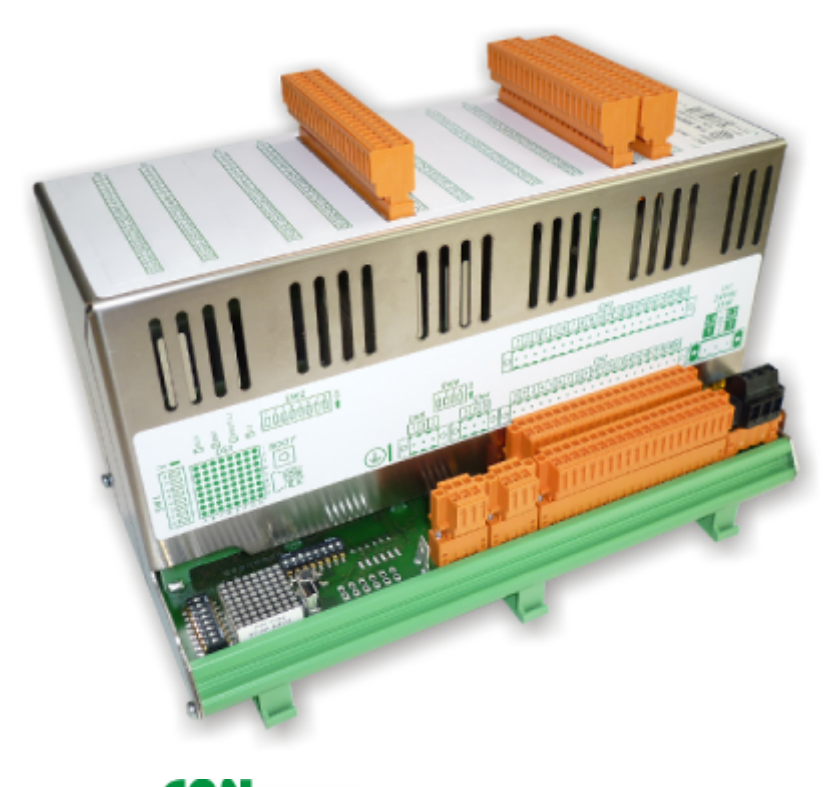

Modulo di I/O con protocollo di comunicazione **CANO**OON

# <span id="page-3-0"></span>**1. Informazioni**

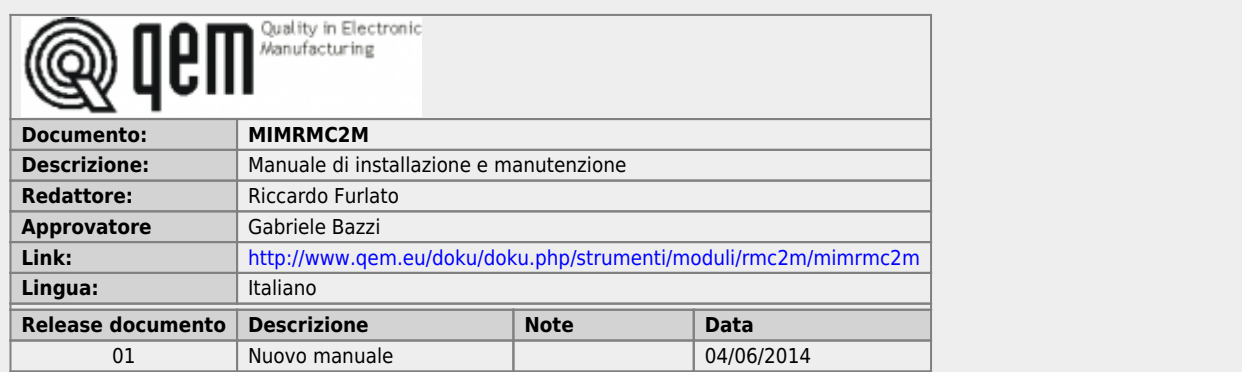

The controller has been designed for industral environments in conformity to EC directive 2004/108/CE.

- EN 61000-6-4: Electromagnetic compatibility Generic standard on emission for industrial environments EN55011 Class A: Limits and measurement methods
	- EN 61000-6-2: Electromagnetic compatibility Generic standard on immunity for industrial environments
		- EN 61000-4-2: Electromagnetic compatibility Electrostatic discharge immunity
			- EN 61000-4-3: Immunity to radiated, radio-frequency electromagnetic field
			- EN 61000-4-4: Electrical fast transients
			- EN 61000-4-5: Surge immunity
			- EN 61000-4-6: Conducted disturbance induced by radio-frequency
			- Moreover the product is conform to the following standards:
				- EN 60529: Housing protection rating IP64
				- EN 60068-2-1: Environmental testing: Cold
				- EN 60068-2-2: Environmental testing: Dry heat
				- EN 60068-2-14: Environmental testing: Change of temperature
				- EN 60068-2-30: Environmental testing: Cyclic damp heat
				- EN 60068-2-6: Environmental testing: Sinusoidal vibration
				- EN 60068-2-27: Environmental testing: Shock vibration
				- EN 60068-2-64: Environmental testing: Random vibration

# <span id="page-4-0"></span>**2. Descrizione**

**RMC-2M**è un modulo di I/O con protocollo di comunicazione che e della sua minima configurazione di base, può<br>essere dotato di:

<span id="page-4-1"></span>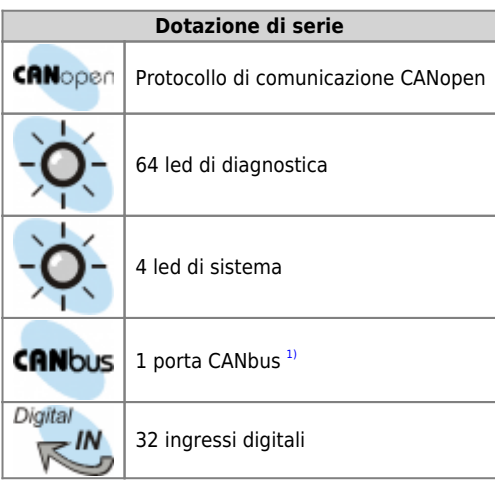

**[1\)](#page-4-1)** Con il doppio connettore per favorire il cablaggio

Inoltre il modulo mette a disposizione nr.5 slot per accogliere delle schede espansioni di tipo [L2](https://wiki.qem.it/doku.php/strumenti/microqmove/l2) e [H2.](https://wiki.qem.it/doku.php/strumenti/microqmove/h2)

## <span id="page-5-0"></span>**2.1 Identificazione del prodotto**

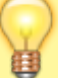

In base al Codice d'ordinazione dello strumento è possibile ricavarne esattamente le caratteristiche. Verificare che le Caratteristiche dello strumento corrispondano alle Vostre esigenze.

## **2.2 Etichetta prodotto**

<span id="page-5-1"></span>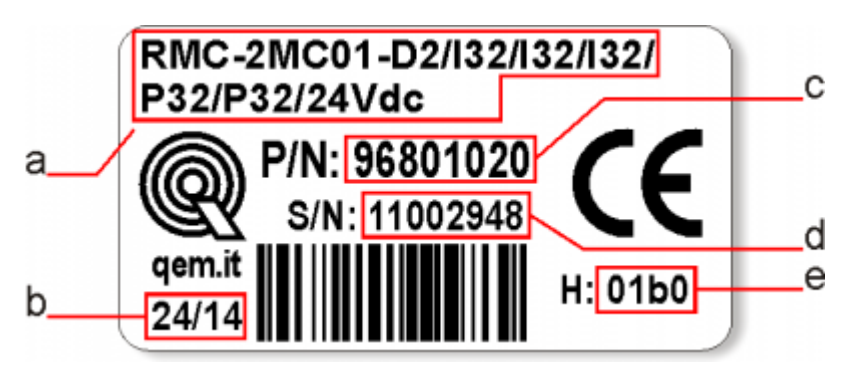

- **a Ordering Code**
- **b Week made**: indicates the week and year of manufacture
- **c Part number**: unique code that identifies an ordering code
- **d Serial number**: product serial number, different for individual product
- **e e Hardware release**: version of hardware release

#### <span id="page-5-2"></span>**2.3 Codice di ordinazione**

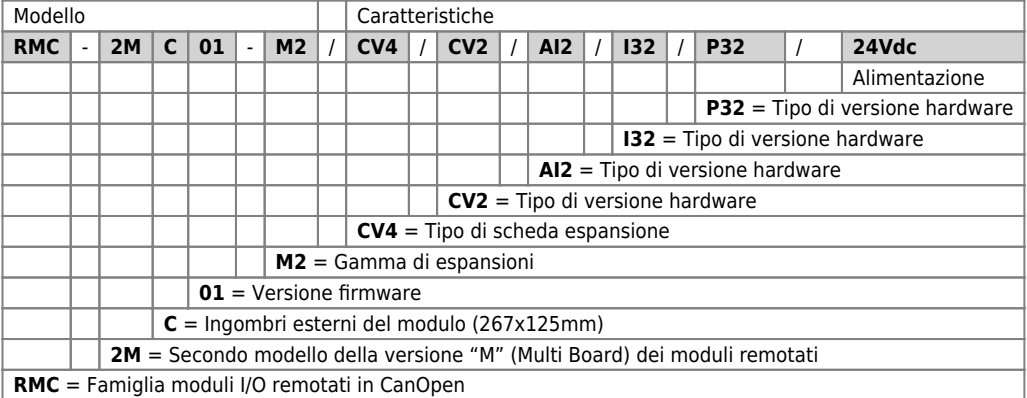

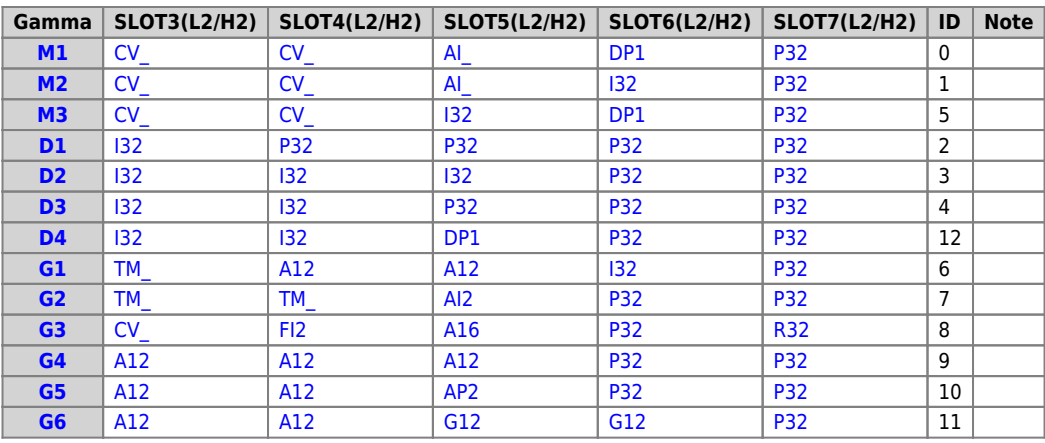

# <span id="page-7-0"></span>**3. Caratteristiche tecniche**

# <span id="page-7-1"></span>**3.1 Caratteristiche generali**

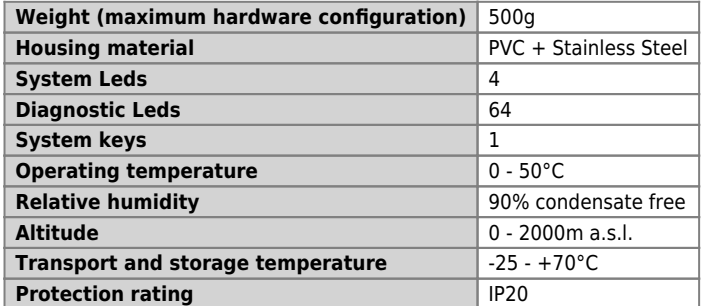

**3.2 Dimensions**

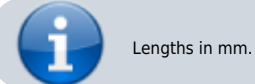

<span id="page-7-2"></span>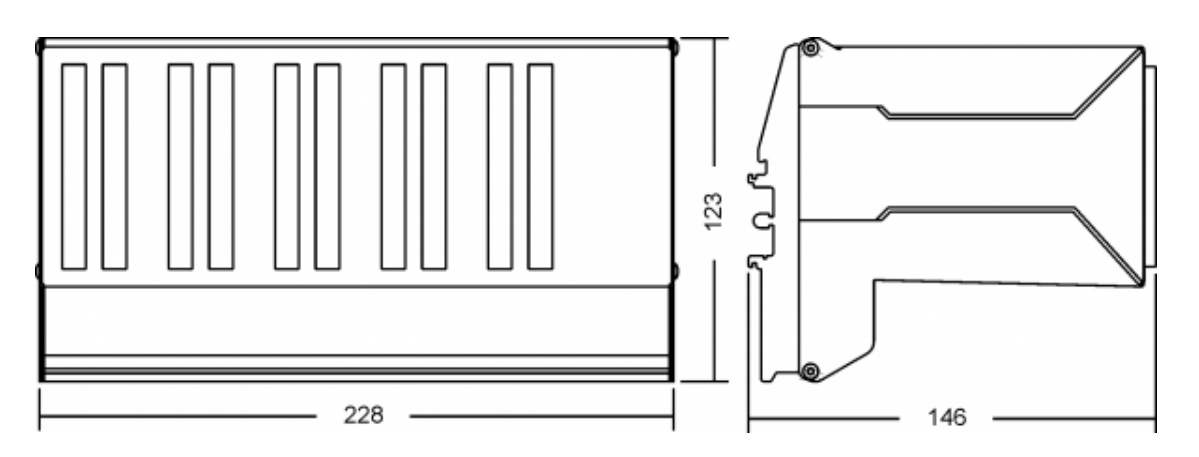

#### <span id="page-8-0"></span>**3.3 Cablaggio**

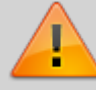

**• Please read carefully.**

**• See technical notes on Weidmuller terminals BLZF, BLZ and B2L.**

#### <span id="page-8-1"></span>**Types of Connectors**

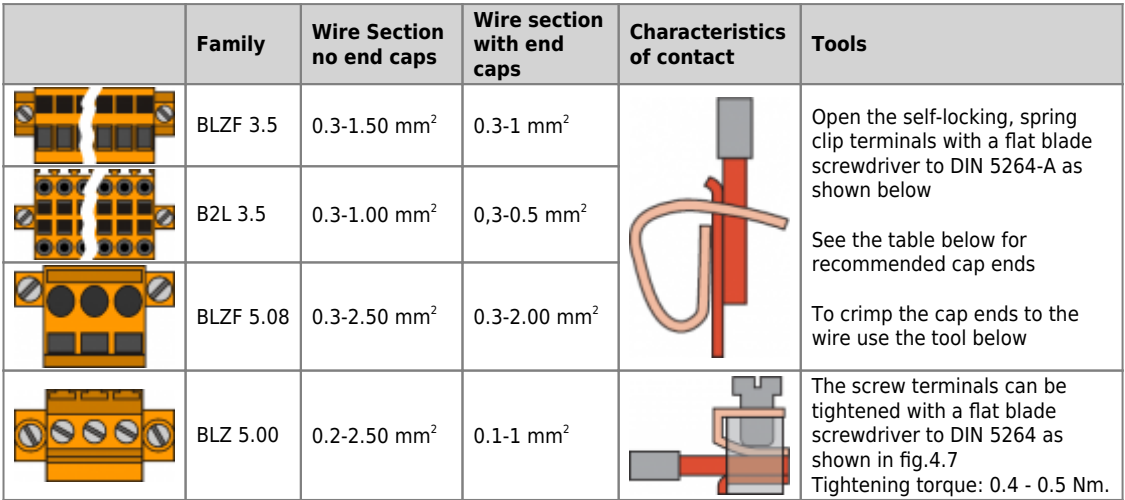

**For a safer cabling, always use wire end caps**

#### <span id="page-8-2"></span>**Tools**

#### **End caps**

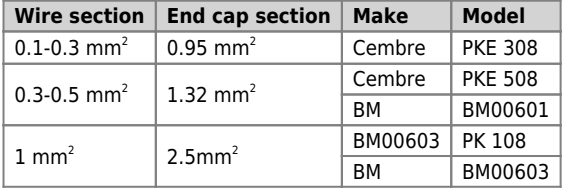

**End cap crimping tool**

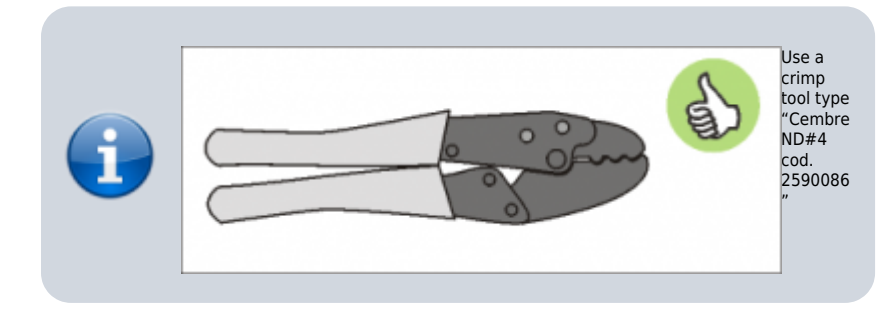

#### **Screwdrivers**

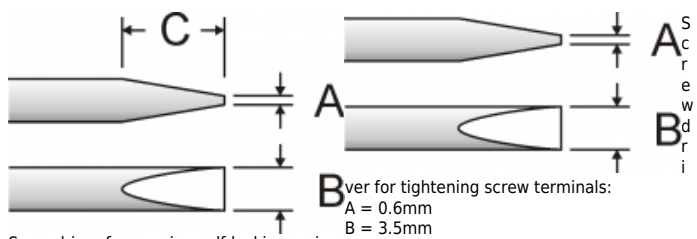

Screwdriver for opening self-locking spring clip terminals: A = 0.6mm B = 2.5mm max C = 7 mm min

#### <span id="page-8-3"></span>**Procedure**

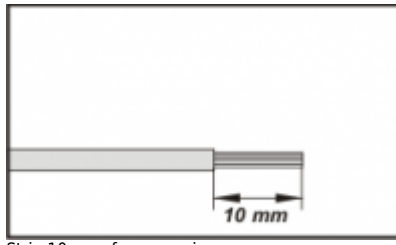

Strip 10mm of copper wire

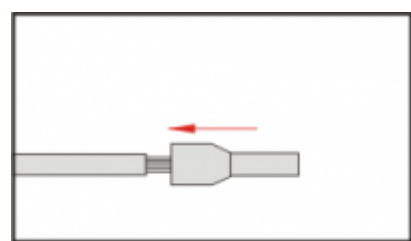

Fit the end cap and crimp it with a crimping tool

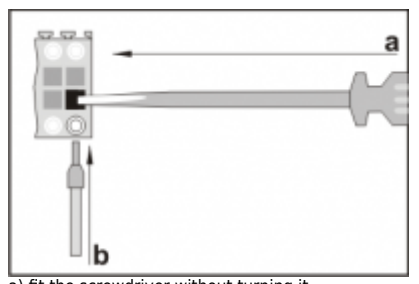

a) fit the screwdriver without turning it b) fit the cable in the terminal

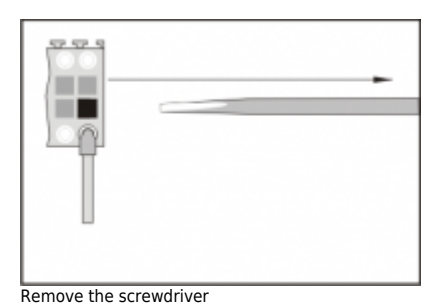

<span id="page-10-0"></span>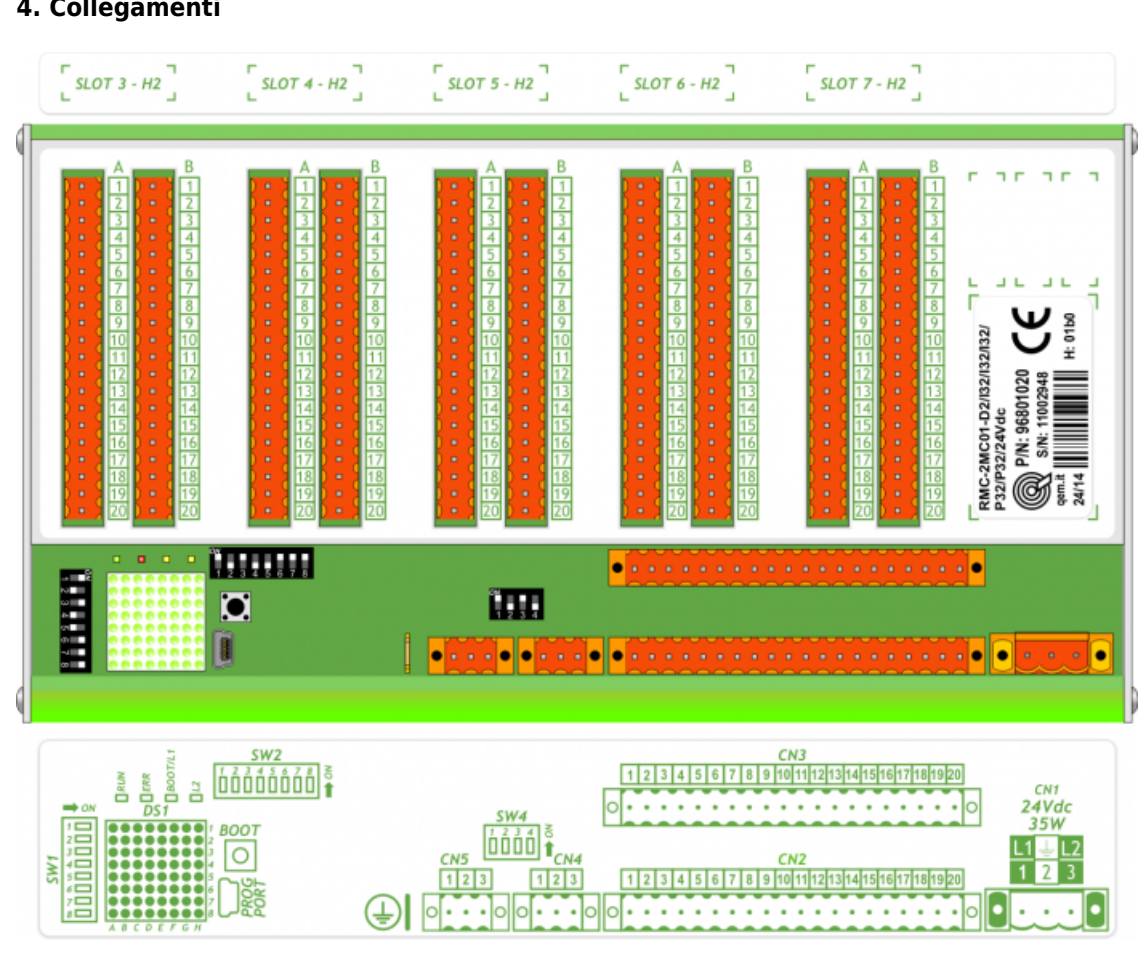

## **4. Collegamenti**

## <span id="page-11-0"></span>**4.1 Power supply**

- Il cablaggio deve essere eseguito da personale specializzato e dotato degli opportuni provvedimenti antistatici.
- Prima di maneggiare lo strumento, togliere tensione e tutte le parti ad esso collegate.
- Per garantire il rispetto delle normative CE, la tensione d'alimentazione deve avere un isolamento galvanico di almeno 1500 Vac.

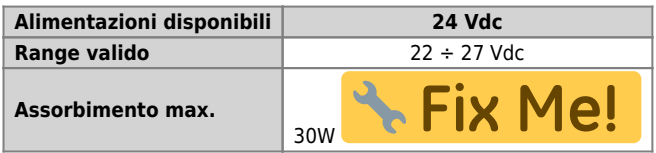

# <span id="page-12-0"></span>**4.1.1 Esempi di collegamento**

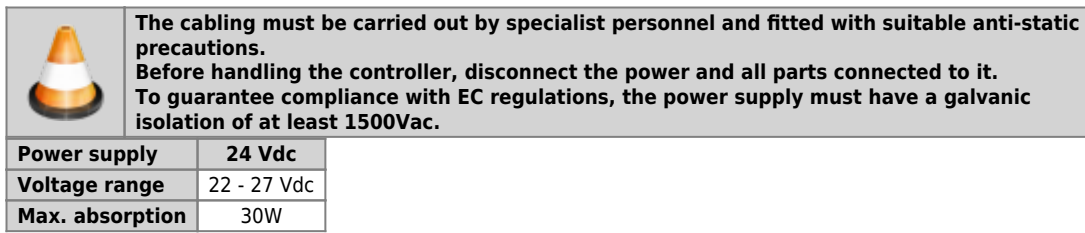

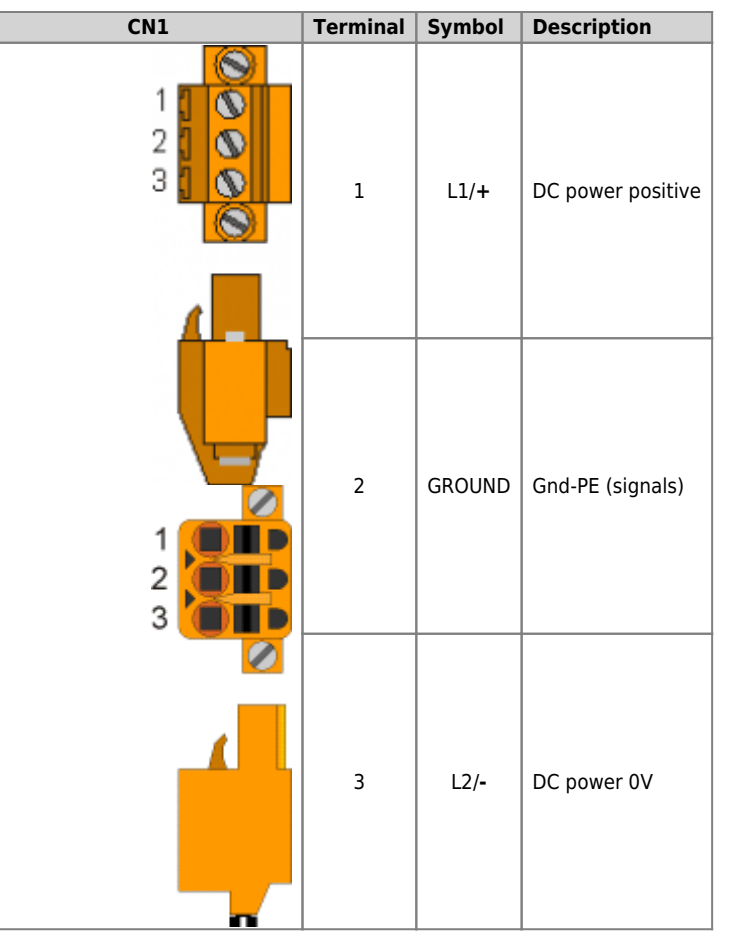

**Connection examples for 24Vdc power supply**

<span id="page-13-0"></span>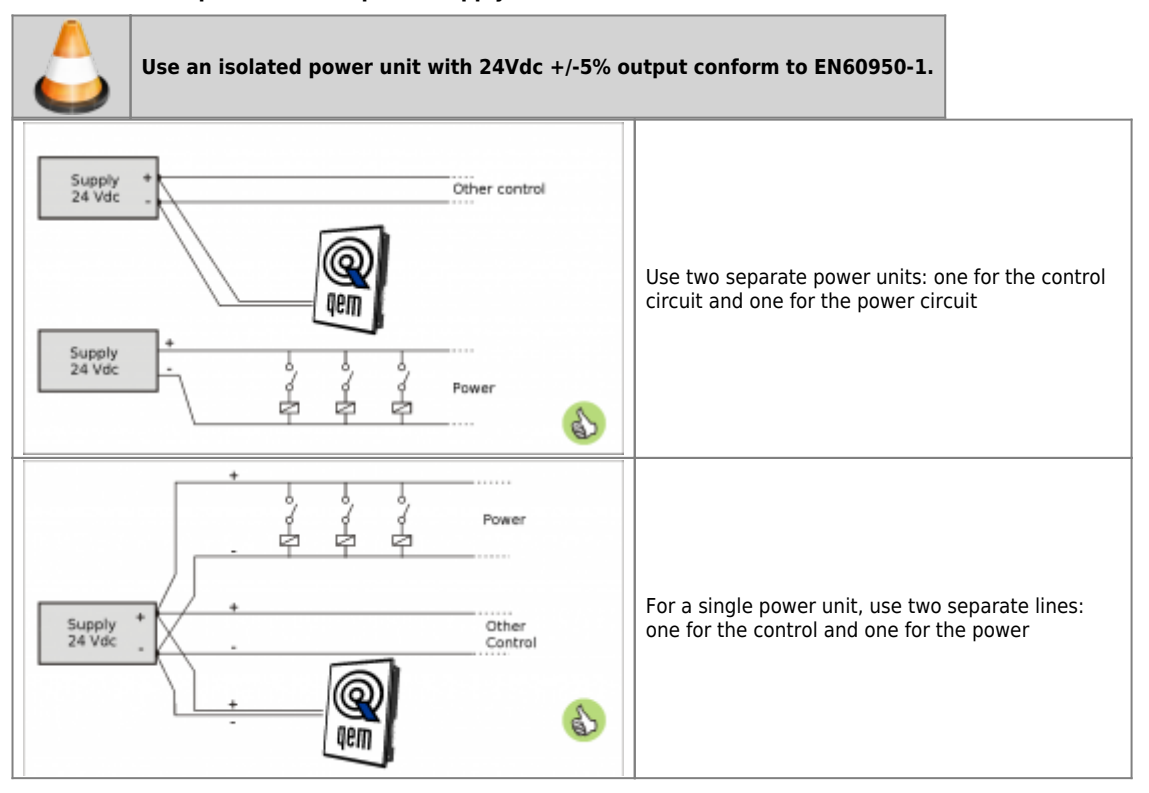

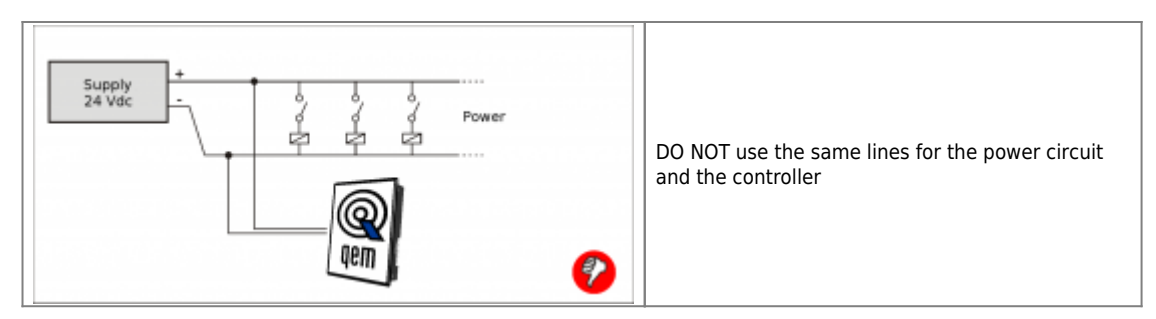

#### <span id="page-15-0"></span>**4.2 Scheda base**

#### **4.2.1 Collegamenti seriali**

<span id="page-15-1"></span>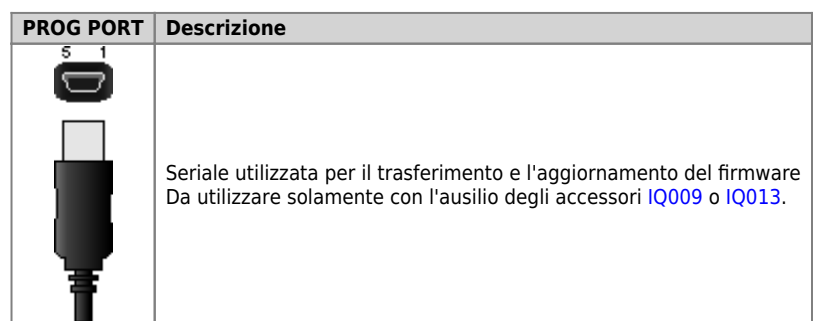

**CANbus PORT**

**Connettori CANbus PORT**

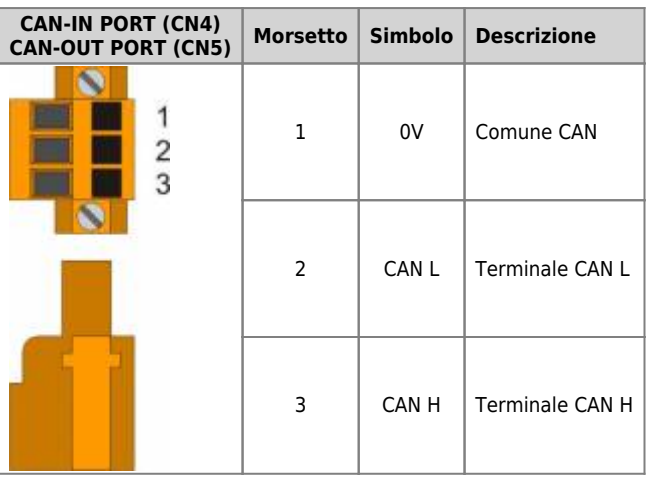

**Settaggio resistenze di terminazione**

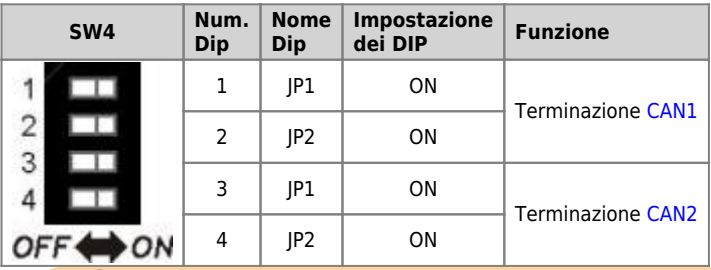

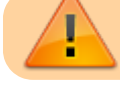

Per attivare la terminazione di una porta CAN, devono essere attivati entrambi i relativi DIP JP1 e JP2.

#### <span id="page-16-0"></span>**4.2.2 Ingressi digitali**

#### **32 ingressi digitali standard**

Le caratteristiche elettriche sono riportate nel paragrafo [Caratteristiche elettriche](#page--1-0). Gli esempi di collegamento sono riportati nel paragrafo [Esempi di collegamento](#page--1-0)

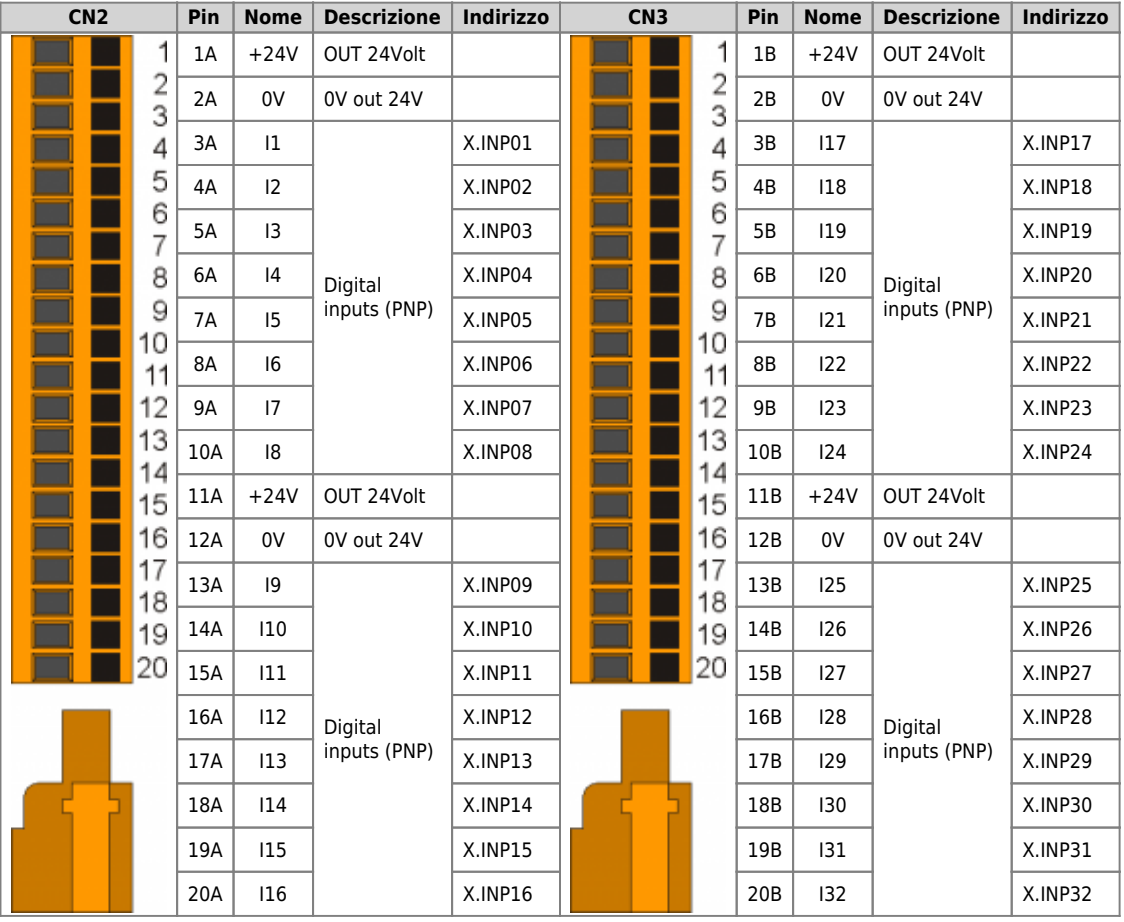

## <span id="page-17-0"></span>**5. Caratteristiche elettriche**

Di seguito sono riportate le caratteristiche elettriche hardware.

# I valori di frequenze massime e minime e tempi di acquisizione effettivi, possono comunque dipendere da eventuali filtri software aggiuntivi.

### <span id="page-17-1"></span>**5.1 PROG PORT (USB mini-B)**

Connettore per [IQ009](https://wiki.qem.it/doku.php/strumenti/accessori/iq009) o [IQ013](https://wiki.qem.it/doku.php/strumenti/accessori/iq013)

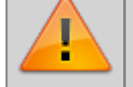

**Il connettore USB mini-B non supporta gli standard elettrici USB, deve essere utilizzato solamente mediante una interfaccia [IQ009](https://wiki.qem.it/doku.php/strumenti/accessori/iq009) o [IQ013](https://wiki.qem.it/doku.php/strumenti/accessori/iq013).**

Seriale utilizzata per il trasferimento e l'aggiornamento del firmware.

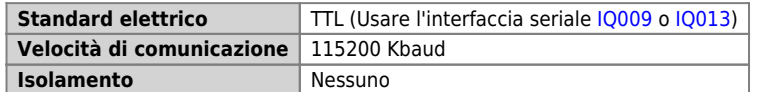

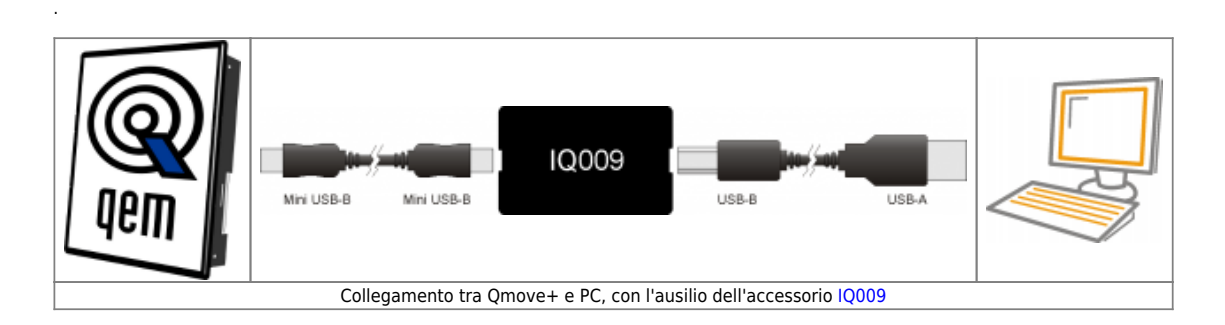

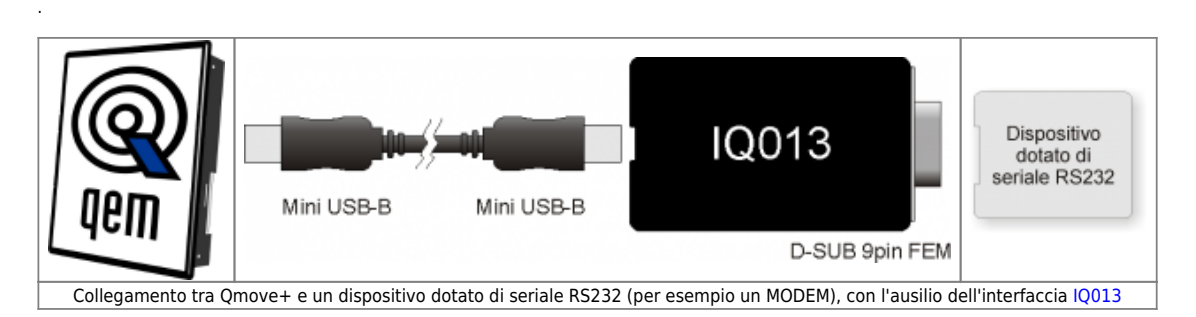

### <span id="page-18-0"></span>**5.2 CANbus PORT**

.

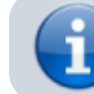

Per attivare la resistenza di terminazione interna vedere paragrafo [Settaggio](#page--1-0) [resistenze di terminazione](#page--1-0)

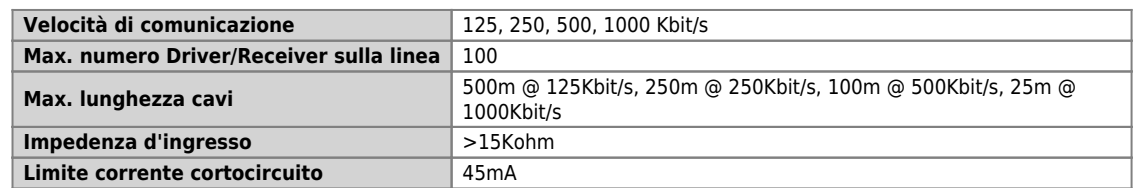

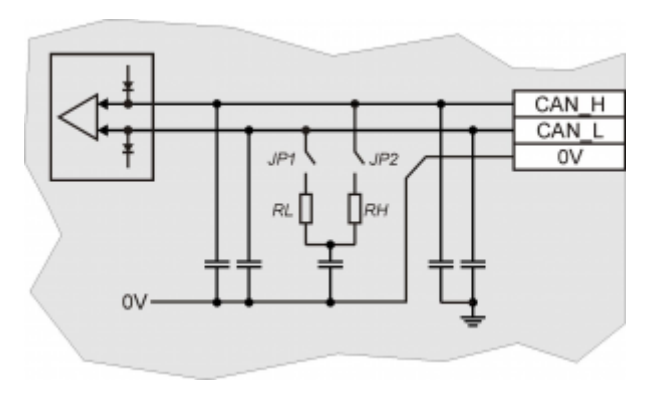

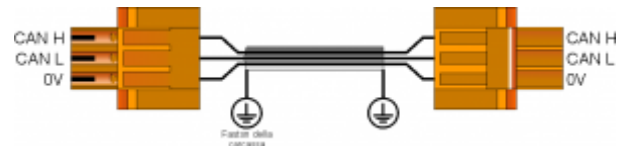

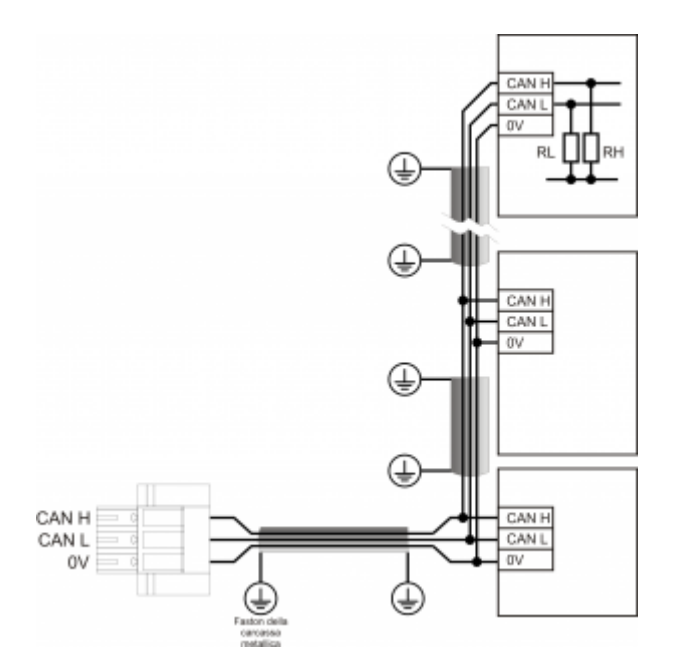

Esempio di collegamento CAN BUS.

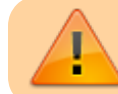

Attenzione: chiudere i DIP JP1 e JP2 ed inserire le resistenze di terminazione (RL, RH) sull'ultimo dispositivo della catena.

# <span id="page-19-1"></span><span id="page-19-0"></span>**5.3 Ingressi digitali**

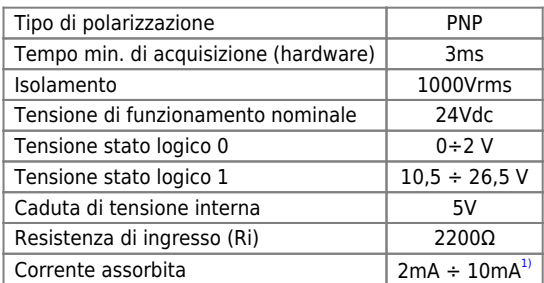

**[1\)](#page-19-1) ATTENZIONE: se il dispositivo collegato agli ingressi necessita di una corrente minima commutabile superiore, gli ingressi potrebbero non funzionare correttamente.**

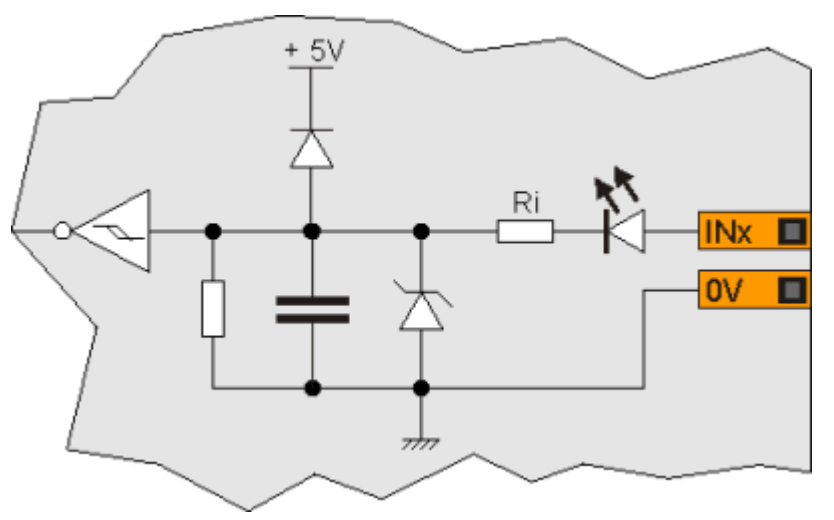

# **6. Esempi di collegamento**

## **CANbus**

<span id="page-20-1"></span><span id="page-20-0"></span>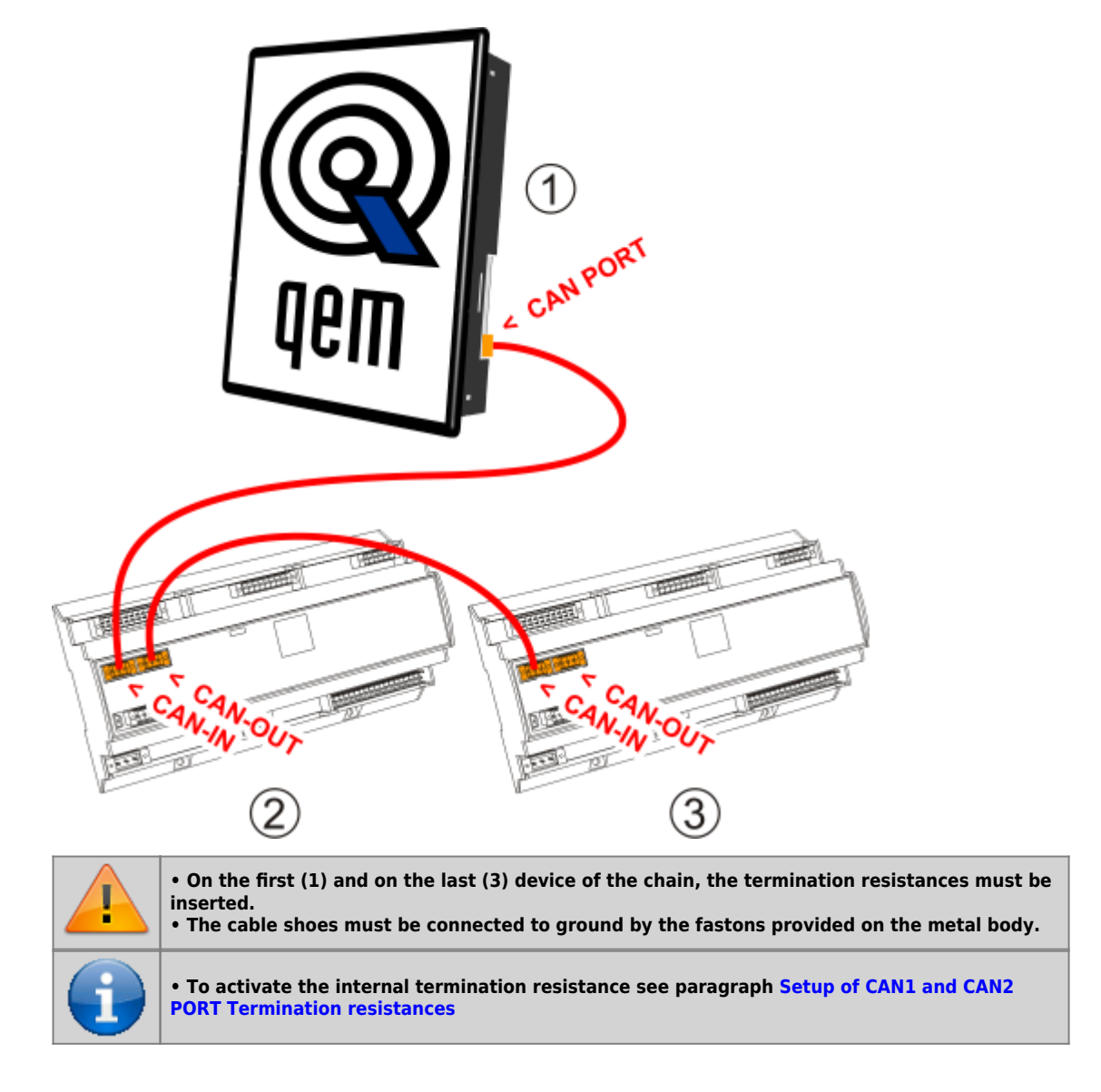

# **Digital inputs**

<span id="page-21-0"></span>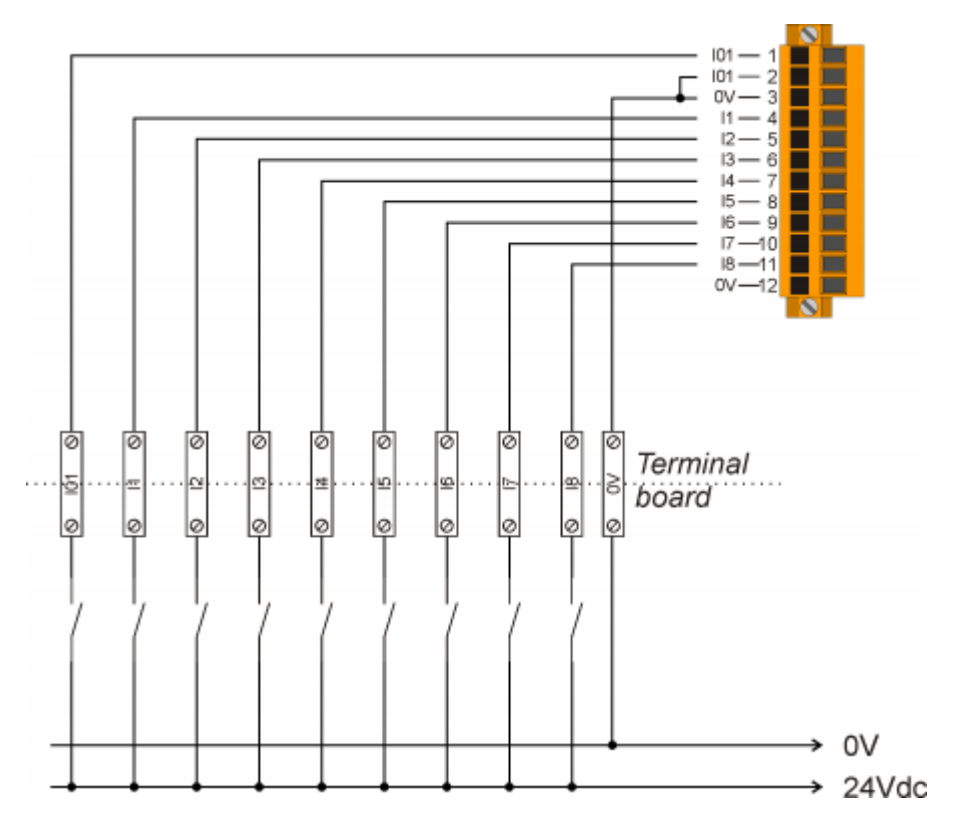

# **PNP / Push Pull count inputs**

<span id="page-22-0"></span>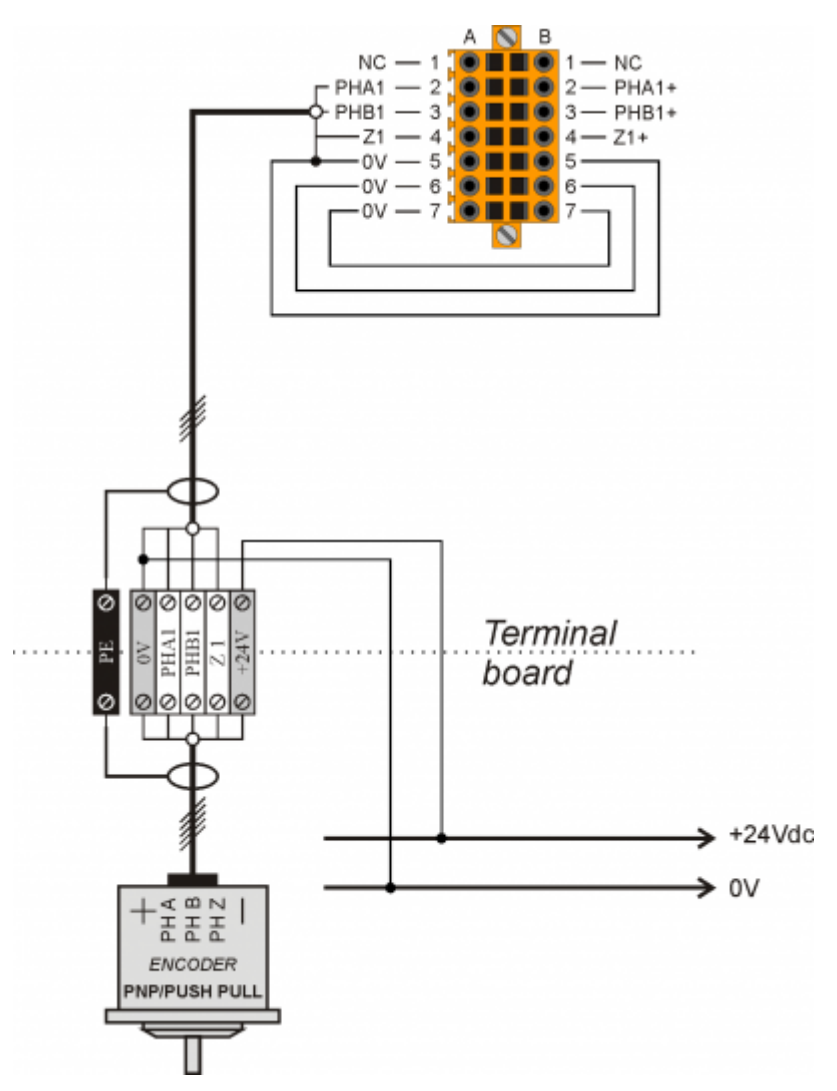

# **Voltmetric and amperometric analog inputs**

<span id="page-23-0"></span>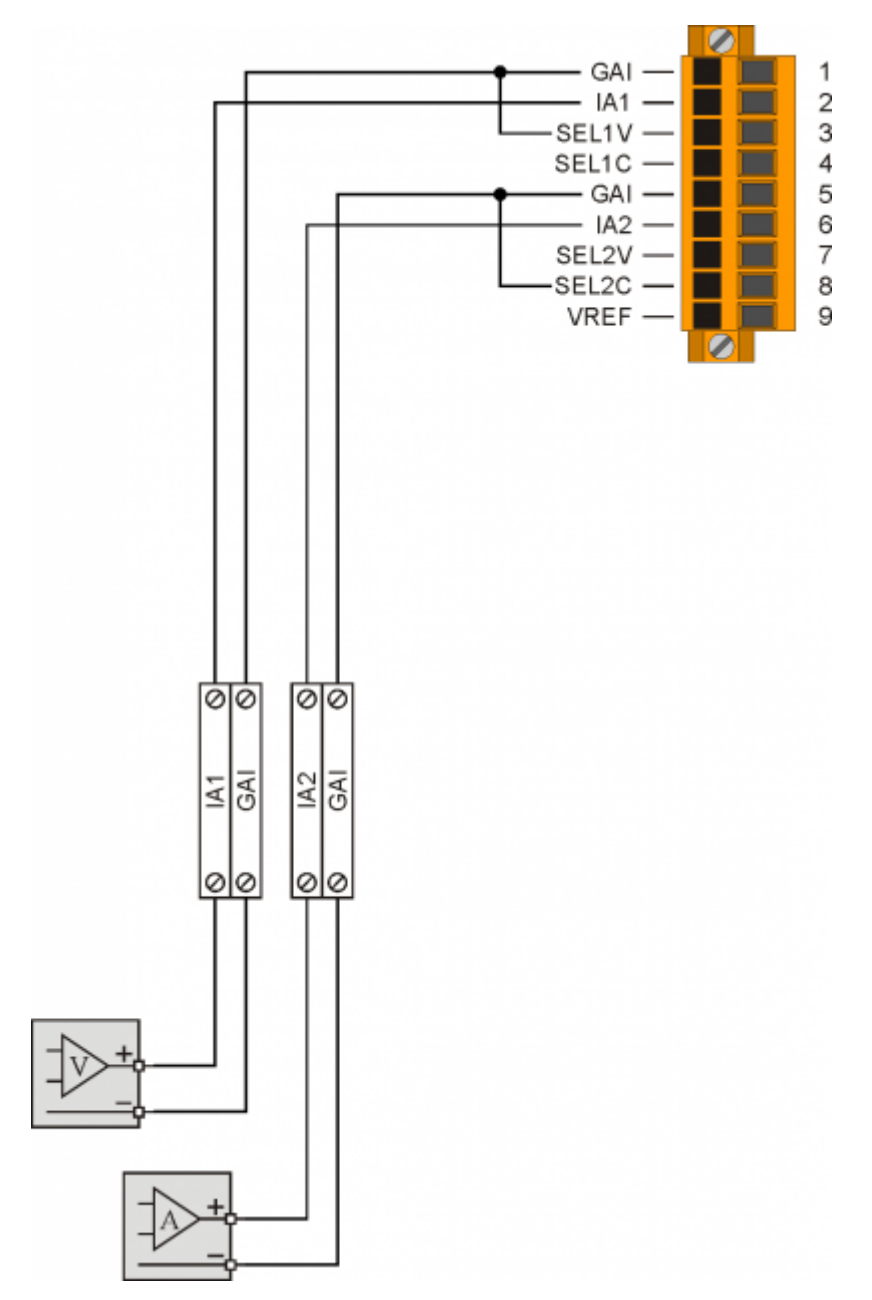

# **Voltmetric and potentiometric analog inputs**

<span id="page-24-0"></span>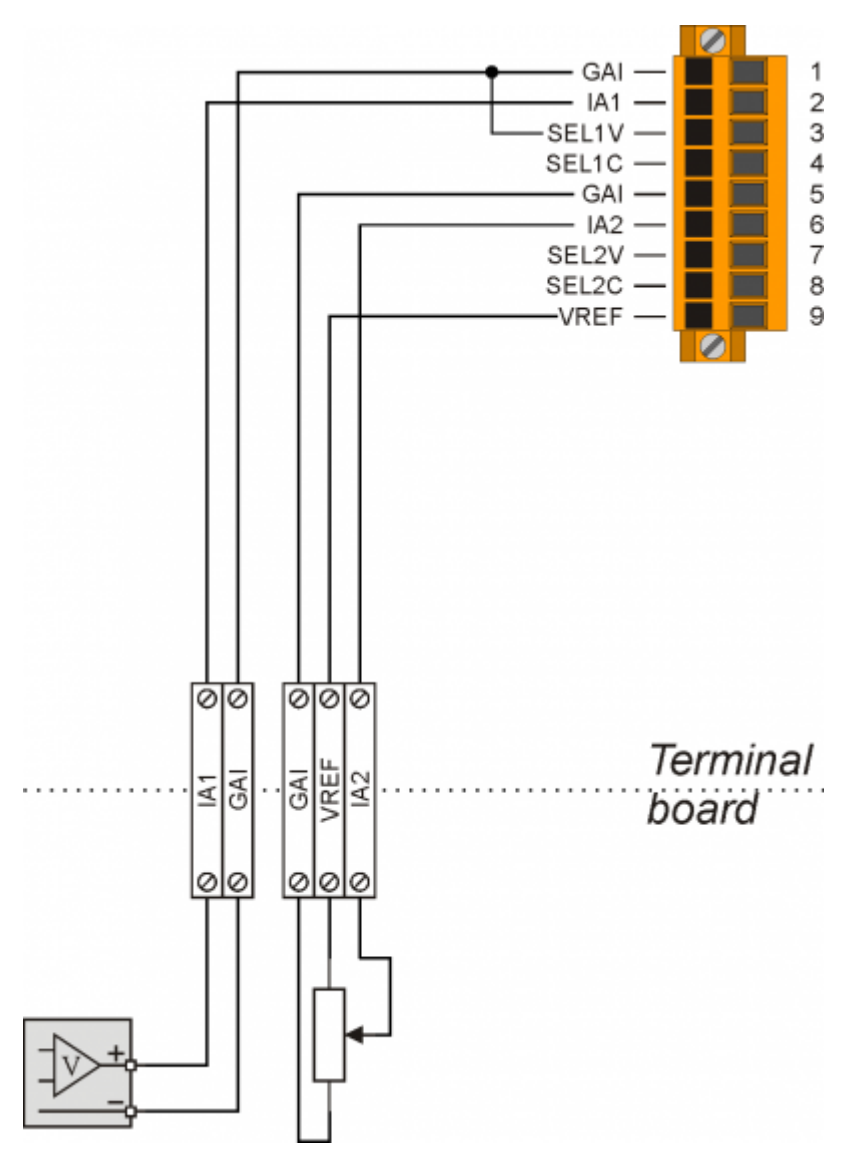

<span id="page-25-0"></span>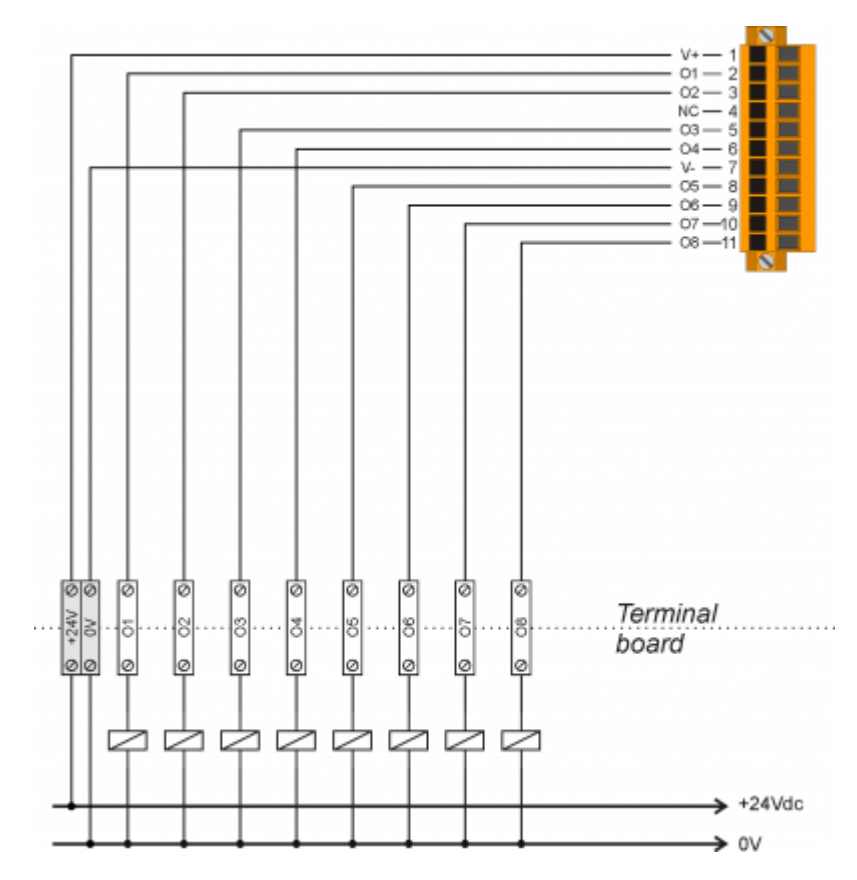

## **Protected digital outputs**

<span id="page-26-0"></span>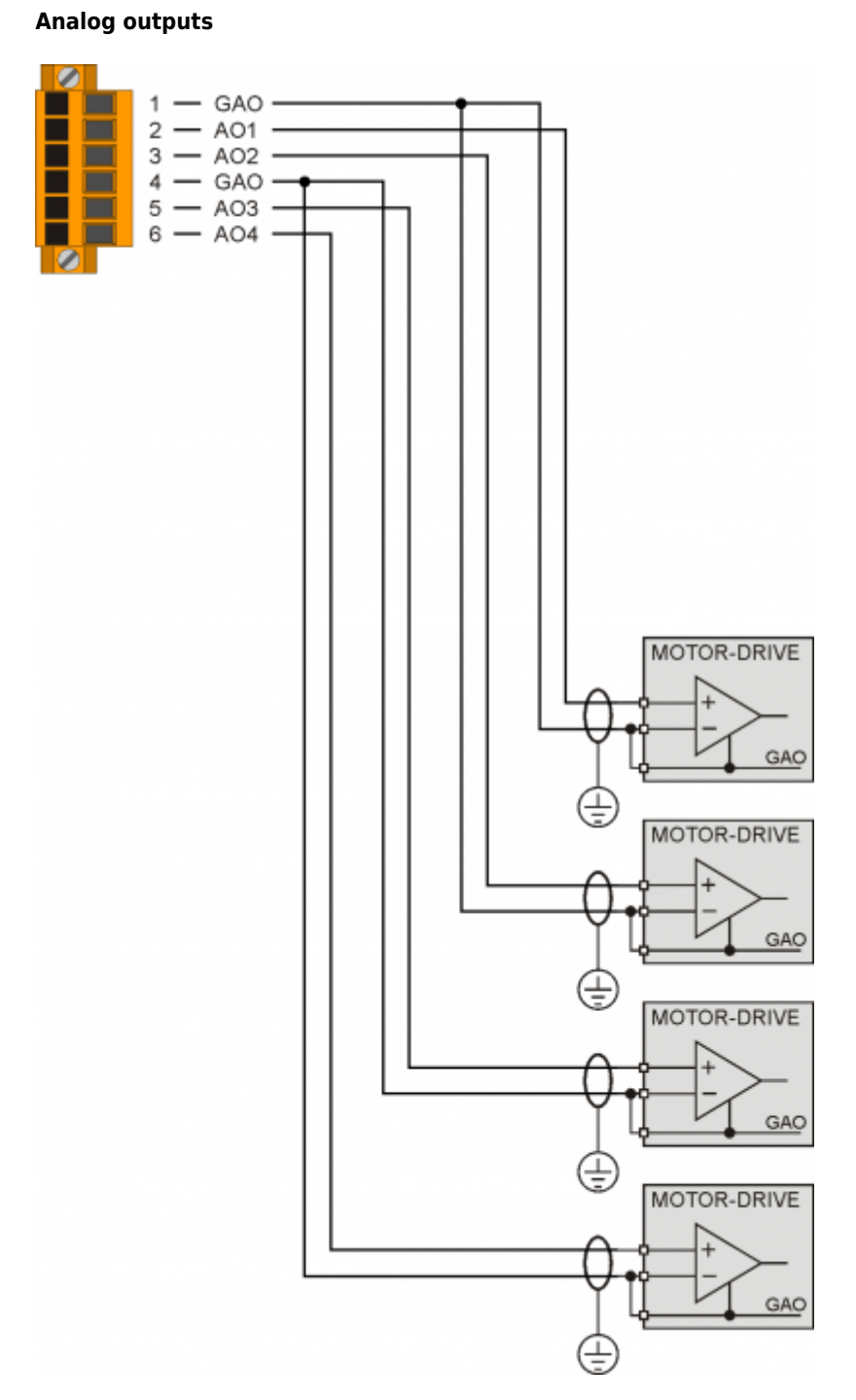

<span id="page-26-1"></span>**6.1 CANbus**

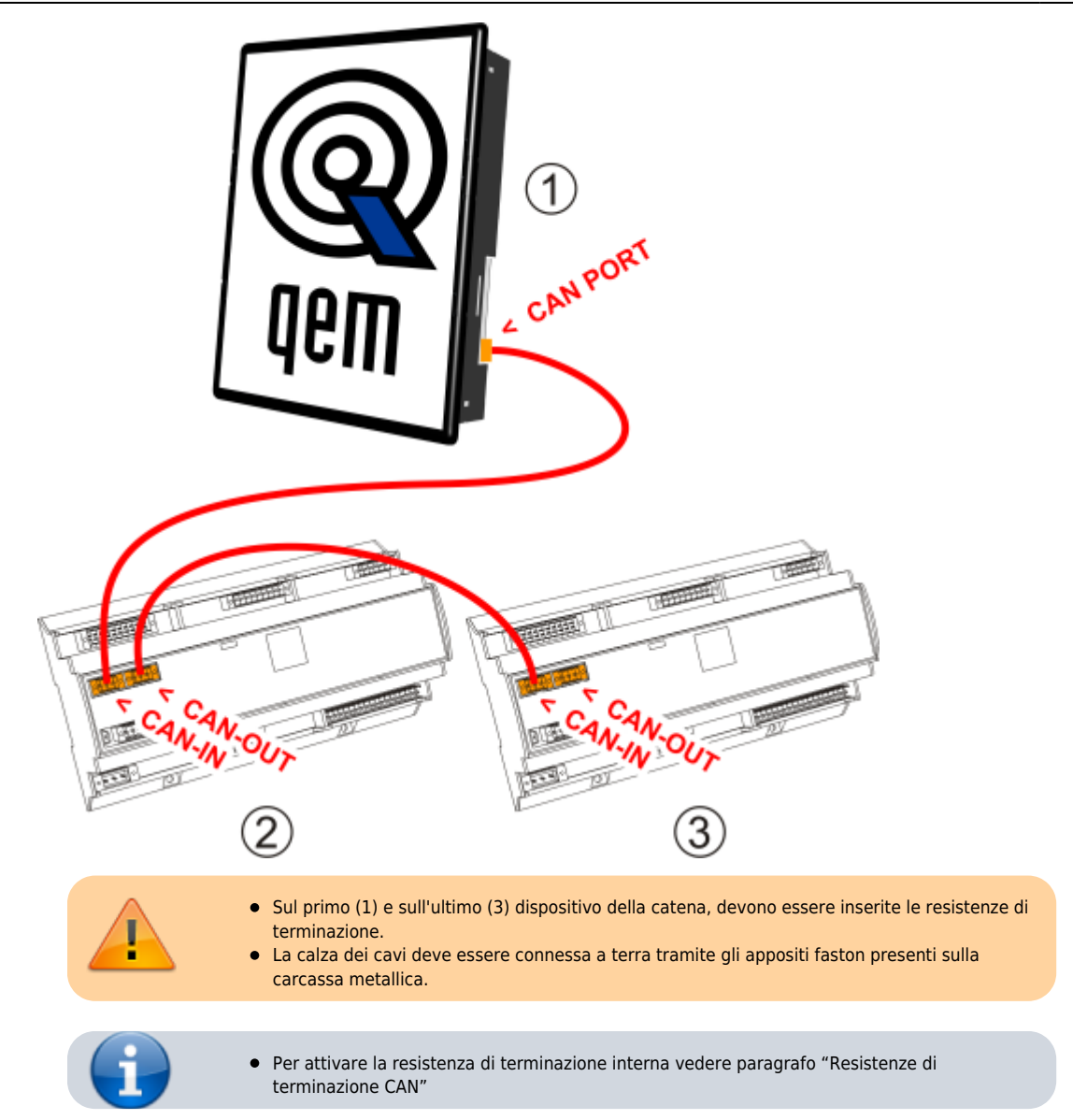

# **6.2 Ingressi digitali**

<span id="page-28-0"></span>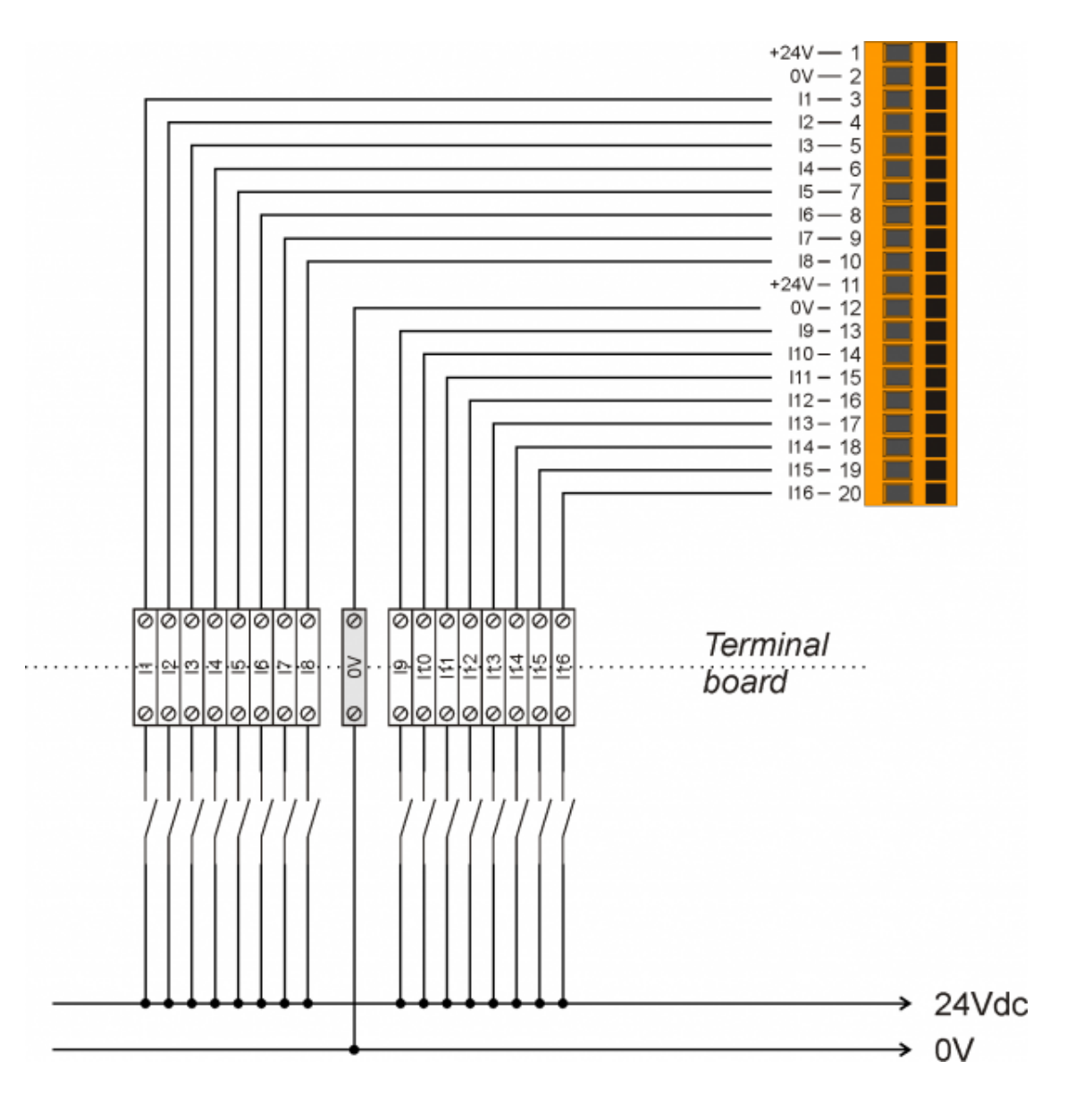

# **7. Settaggi, procedure e segnalazioni**

# **7.1 Slots**

<span id="page-29-1"></span><span id="page-29-0"></span>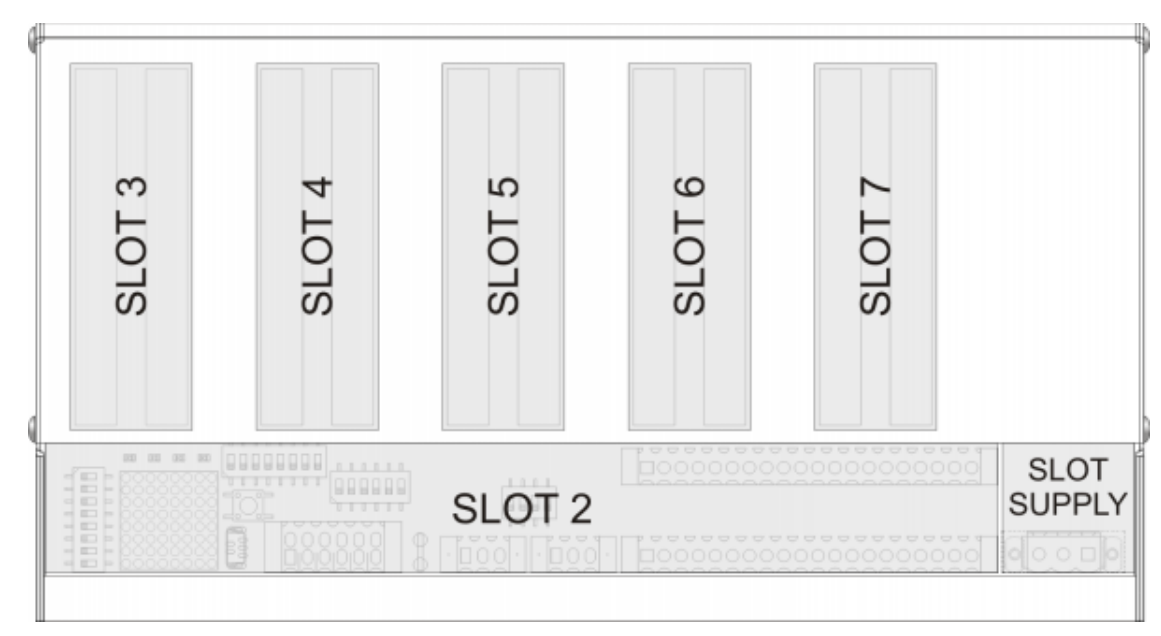

# **7.2 IMPOSTAZIONE DEI DIP-SWITCH**

<span id="page-30-0"></span>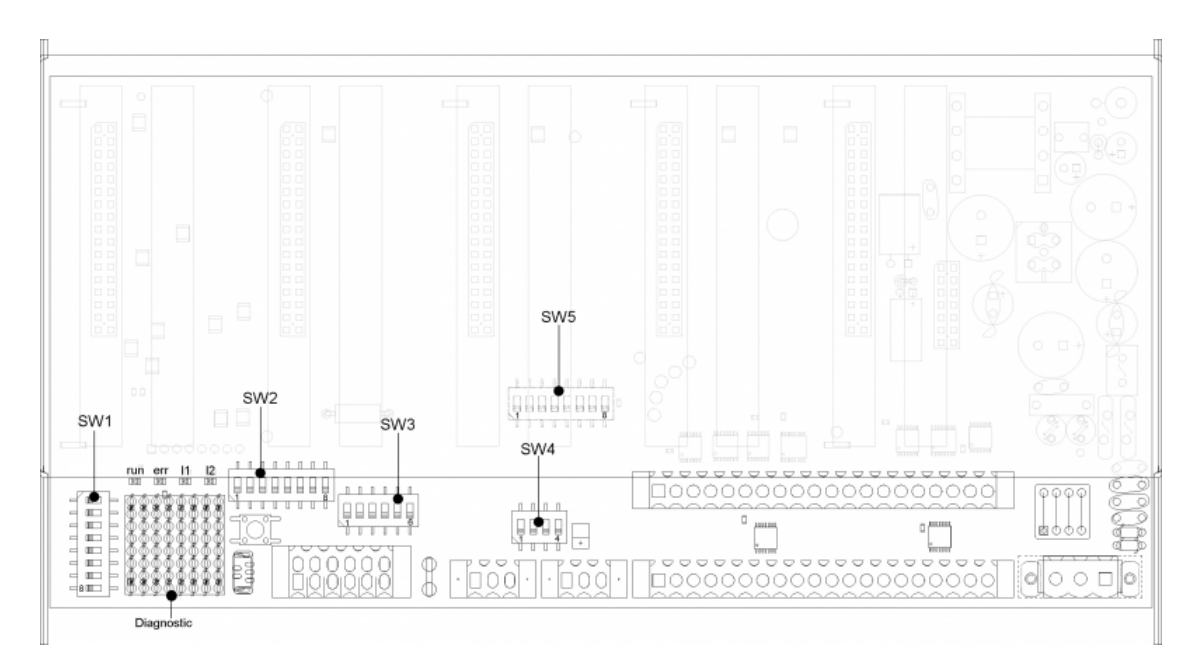

#### <span id="page-31-0"></span>**7.2.1 DIP-SWITCH SW1**

Dip-switch di selezione velocità e indirizzo.

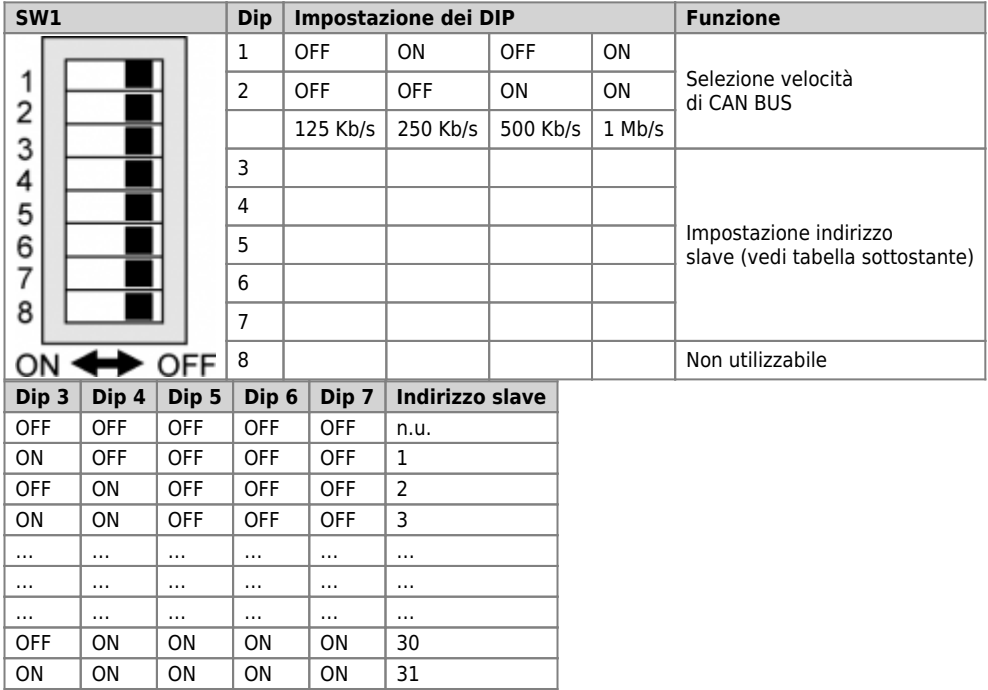

#### <span id="page-32-0"></span>**7.2.2 DIP-SWITCH SW2**

 $\overline{1}$ 

Il dip SW2 permette la selezione delle risorse che si vogliono controllare sui leds di diagnostica secondo la tabella sottostante

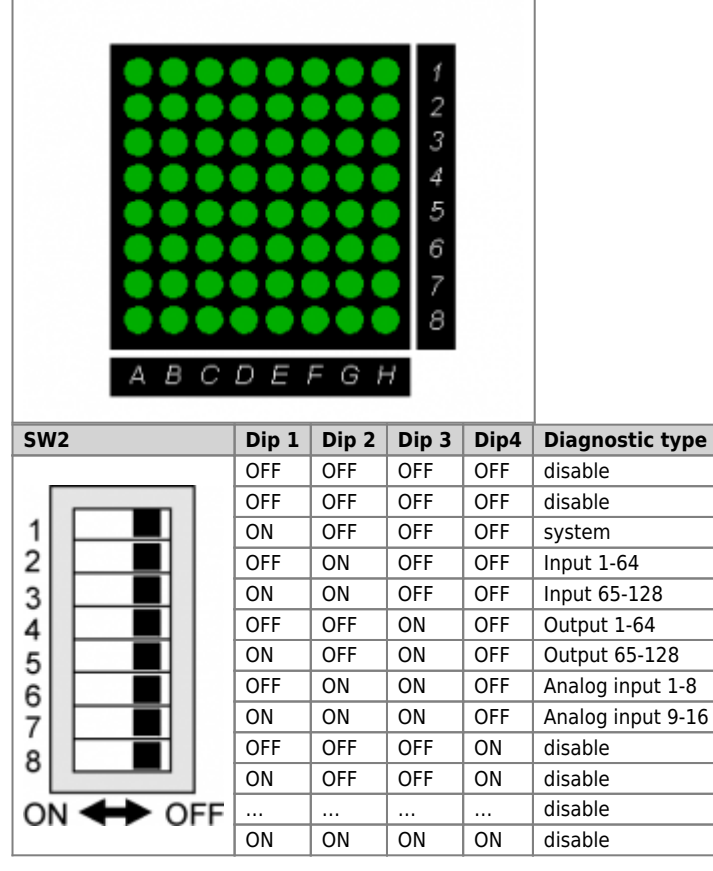

Ad esempio selezionando gli inputs da 1 a 64 avremo:

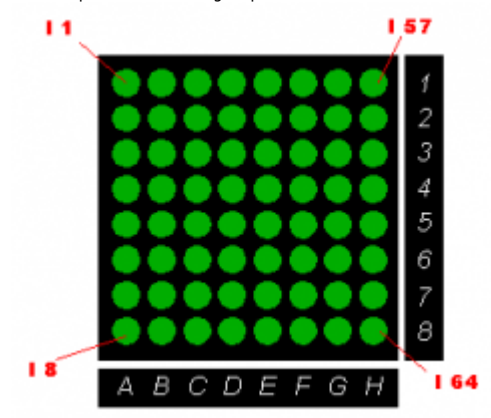

dove il leds acceso indica che l'ingresso è attivo.

Per gli ingressi analogici (esclusi gli ingressi di misura della temperatura quali PT100 e termocoppie), invece, ogni colonna di leds rappresenta<br>un Vmeter relativo ad un ingresso analogico.<br>Ad esempio selezionando gli ana

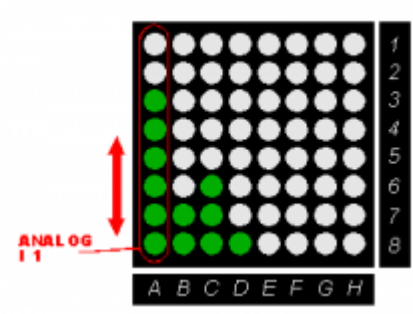

dove sulla colonna A sono accesi 6 leds, ad indicare che il valore dell'ingresso analogico è circa 6/8 del suo valore massimo( ad esempio per un ingresso analogico a 12 il valore sarà compreso tra 3072 e 3584).

**7.2.2.1 System diagnostic**

Selezionando la diagnostica di sistema è possibile visualizzare lo stato dei dip-switch SW1 ed SW5:<br>5W5- 1

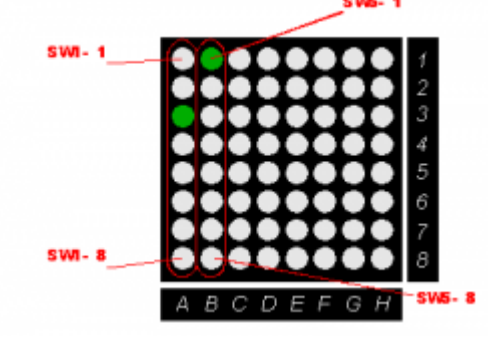

#### <span id="page-34-0"></span>**7.2.3 DIP-SWITCH SW5**

Il dip SW5 permette la selezione della gamma di schede installate.

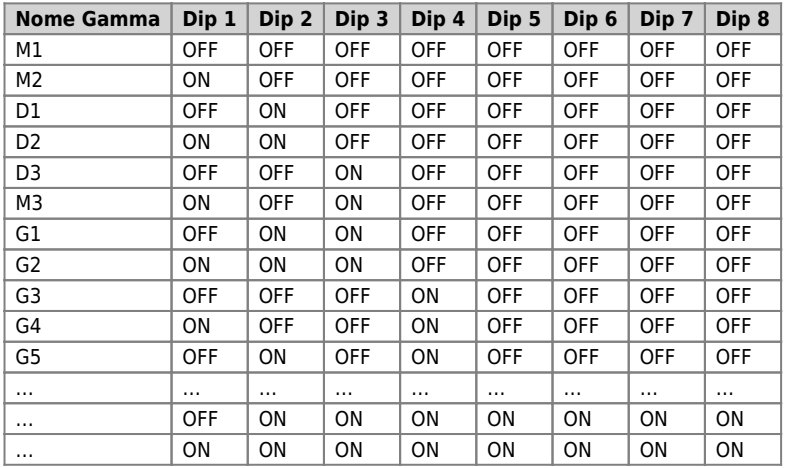

Documento generato automaticamente da **Qem Wiki** - <https://wiki.qem.it/> Il contenuto wiki è costantemente aggiornato dal team di sviluppo, è quindi possibile che la versione online contenga informazioni più recenti di questo documento.